## a) Setzen Sie die Batterie ein. b) Halten Sie beide Buttons drei Sekunden lang gedrückt Drücken Sie den Button B, um auszuwählen oder anzupassen,

und drücken Sie den Button A, um eine Einstellung zu

Komparator Gegenwärtige Geschwindigkeit

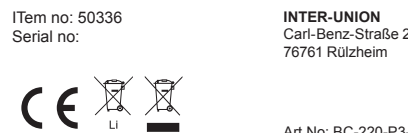

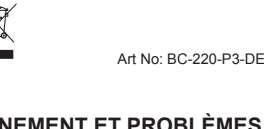

b) Maintenez les deux boutons enfoncés pendant trois secondes. puyez sur le bouton B pour faire une sélection ou une modification, puis appuyez sur le bouton A pour confirmer un

rétroéclairage s'allume pendant 8 secondes e l'ordinat passe en mode de numérisation rapide qui permet d'afficher la distance du circuit, la vitesse maximale, la vitesse

Appuyez sur le bouton A. En mode Geler la mémoire, vous pouvez enregistrer l'affichage à la fin d'un circuit. Vous urrez lire à nouveau ultérieurement les informations TM, DST et AVS qui clignotent en appuyant sur le bouton B. Pour libérer de la mémoire, appuyez sur le bouton A jusqu'à ce que l'affichage cesse de clignoter. Cette fonction est particulièrement utile si vous atteignez la fin d'une piste de temps car le TMR ne peut pas être arrêté manuellement

iis program will remind you to replace parts or lubricate the

 $-3-$ 

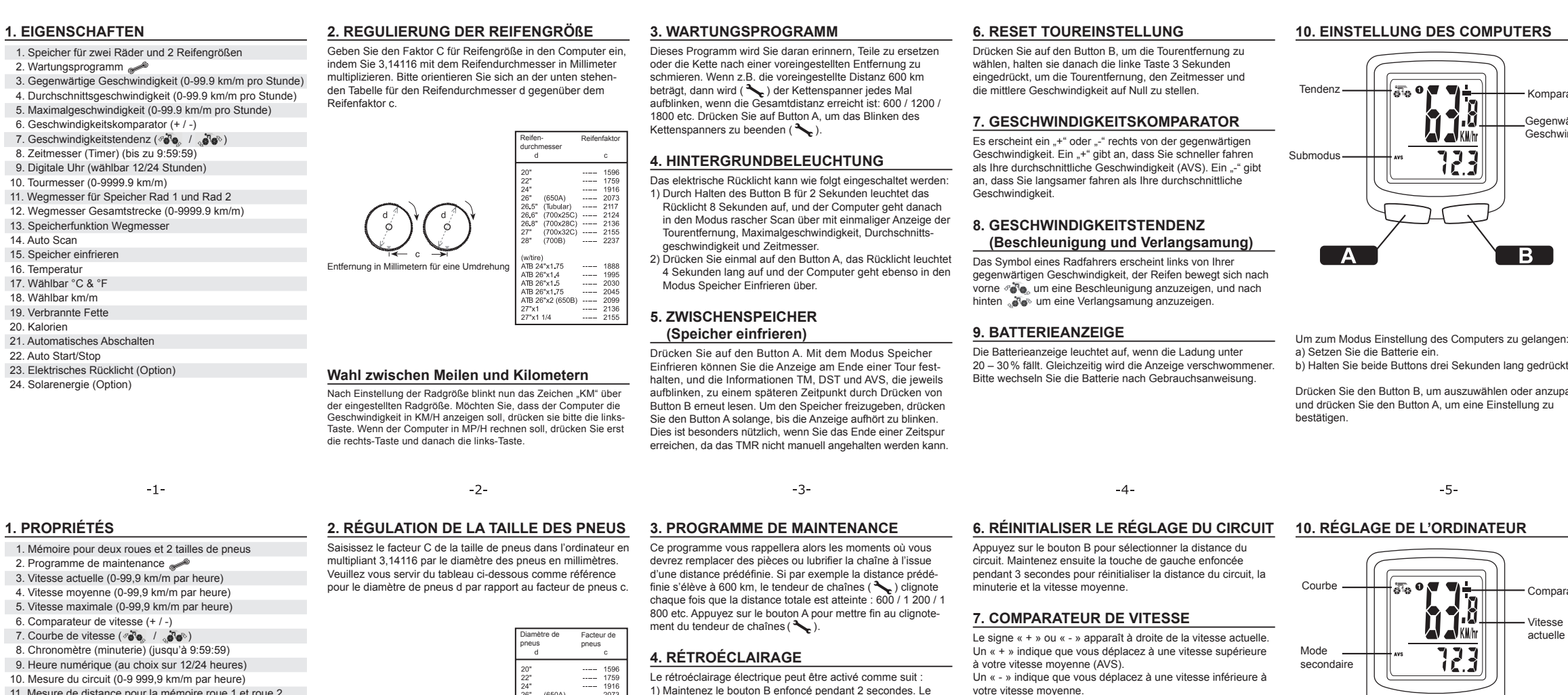

Sendeleistung < 10 mW

ITem no

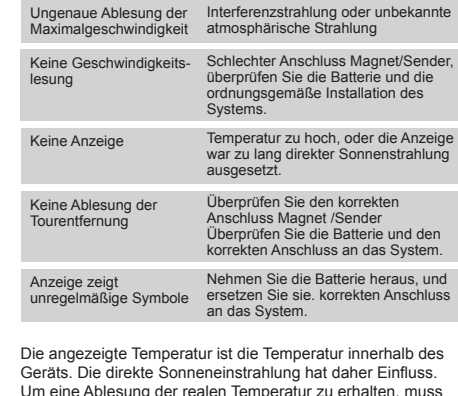

Drucken Sie einen beliebigen Button, um den Computer mit Film Füne übe Ablesung der realen Temperatur zu erhalten, muss<br>Anzeige zu starten, bevor Sie die Radfahrt beginnen. Falls Ihr Füne der Computer 30 Minuten im Schatte Sendefrequenz: 110,9 kH

> La température affichée correspond à la température qui règne à l'intérieur de l'appareil. Les rayons directs du soleil exercent une influence à ce niveau. Pour lire la température réelle, linateur doit demeurer à l'ombre pendant 30 minute

Fréquence d'émission : 110.9 kHz Puissance d'émission < 10 mW

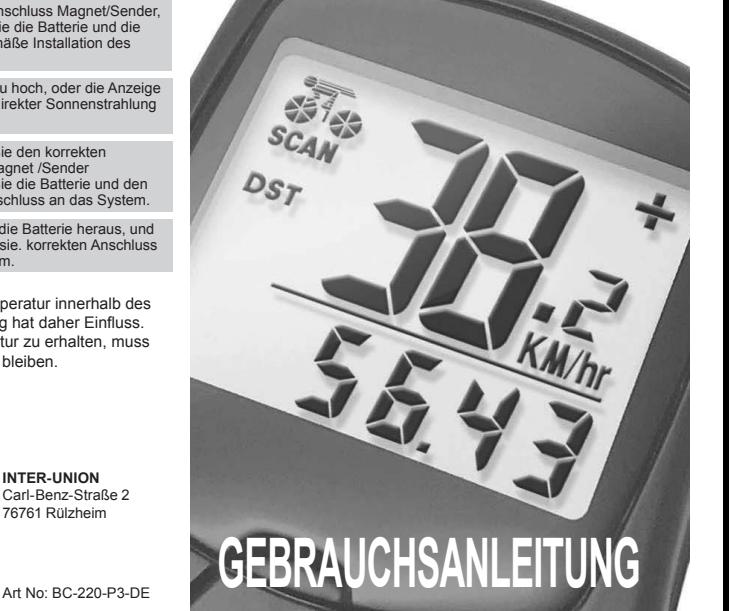

# **FAHRRADCOMPUTER**

Pour accéder au mode Réglage de l'ordinateur :

a) Insérez la pile.

réglage.

**Tendency** 

 $\overline{b}$ ) Press and hold both buttons for three second Press button B to select or adjust and press

e electric backlight can be switched on as follows 1) By pressing and holding button B for 2 seconds, the

### 11. Mesure de distance pour la mémoire roue 1 et roue 2 12. Mesure de distance du parcours total (0-9 999,9 km/m) 13. Fonction de mémorisation de la mesure de la distance

14. Numérisation auto 15. Geler la mémoire 16. Température

17. °C et °F au choix 18. km/m au choix

19. Graisses brûlées

20. Calories

a later time by pressing button B. To release the memor press and hold button A until the display stops blinking. This is especially useful if you reach the end of a time track, because the TMR cannot be stopped manually.

21. Arrêt automatique 22. Marche/arrêt auto

23. Rétroéclairage électrique (en option) 24. Énergie solaire (en option)

 **(Acceleration and deceleration)**  The symbol of a cyclist appears to the left of your current speed and the tyre moves forwards  $\mathscr{F}_{\mathbf{G}}$  to indicate acceleration are and backwards to indicate deceleration.

The battery display illuminates when the charge is less than 20 – 30 %. The display also becomes blurry. Please replace

Enter the factor C for tyre size in the computer by multiplying 3.14116 by the tyre diameter in millimetres. Please refer to the table below for the tyre diameter d compared with the tyre

 $-2-$ 

Tyre diamet

**Selection of miles or kilometres**  After the wheel size has been entered, the symbol 'KM' starts blinking above the adjusted wheel size. If you want the compute to display the speed in KPH, press the left button. If you want th omputer to calculate in MPH, press the right button, then the le moyenne et la minuterie.

2) Appuyez une fois sur le bouton A. Le rétroéclairage s'allume pendant 4 secondes. L'ordinateur passe en mode Geler la

mémoire.

**5. MÉMOIRE TAMPON (Geler la mémoire)** 

**8. COURBE DE VITESSE** 

 **(accélération et ralentissement)**  Un symbole représentant un cycliste apparaît à gauche de votre vitesse actuelle. Le pneu qui se déplace vers l'avant  $\mathscr{F}_\bullet$  indique une accélération, tandis qu'un pneu se déplaçant vers l'arrière indique un ralentissement **9. AFFICHAGE DE L'ÉTAT DE LA PILE**  L'affichage de la pile s'allume lorsque le chargement devient inférieur à 20 – 30 %. Parallèlement, l'affichage se floute. Veuillez remplacer la pile conformément aux instructions

d'utilisation.

Comparateur Vitesse actuelle

**Choix de l'unité (miles ou kilomètres)**  Une fois la taille de roue réglée, le signe « KM » clignote sur la taille de roue réglée. Si vous souhaitez que l'ordinateur affiche<br>la vitesse en KM/H, veuillez appuyer sur la touche de gauche. Si l'ordinateur doit calculer en MP/H, veuillez commencer par appuyer sur la touche de droite, puis sur la touche de gauche.

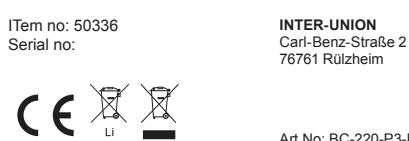

Art No: BC-220-P3-F

lampeggerà ogni volta quando la distanza complessiva è stata aggiunta: 600 / 1200 / 1800 etc. Premere il tasto B per spegne

la luce lampeggiante del tendicatena  $($ **4. RETROILLUMINAZIONE** 

ere il tasto A. Con la modalità di congelamento della memoria potete registrare la visualizzazione alla fine di un percorso e rileggere le informazioni TM, DST e AVS che lampeggiano di volta in volta in un secondo momento premendo il tasto B. Per rilasciare la memoria premere il tasto A fino a che la visualizzazione smette di lampeggiare. Questo è particolarmente utile quando si raggiunge la fine della traccia di tempo, dato che il TMR non può essere

**8. TENDENZA DELLA VELOCITÀ (Accelerazione e decelerazione)**  Appare il simbolo di un ciclista a sinistra della vostra attuale velocità, il pneumatico si muove in avanti  $\mathcal{P}_{\mathbf{e}}$  per visualizzare una accelerazione e all'indietro  $\mathcal{F}$  per visualizzare una

**Comparatore** Velocità attuale

> ITem no: 50336 Serial no:  $\begin{picture}(120,15) \put(0,0){\line(1,0){15}} \put(15,0){\line(1,0){15}} \put(15,0){\line(1,0){15}} \put(15,0){\line(1,0){15}} \put(15,0){\line(1,0){15}} \put(15,0){\line(1,0){15}} \put(15,0){\line(1,0){15}} \put(15,0){\line(1,0){15}} \put(15,0){\line(1,0){15}} \put(15,0){\line(1,0){15}} \put(15,0){\line(1,0){15}} \put(15,0){\line($  $C \in \mathcal{C}$

b) Przytrzymać obydwa przyciski wciśnięte przez trzy sekundy. Nacisnąć przycisk B, aby dokonać wyboru lub dopasować nacisnąć przycisk A, aby potwierdzić ustawienie.

 $-5-$ 

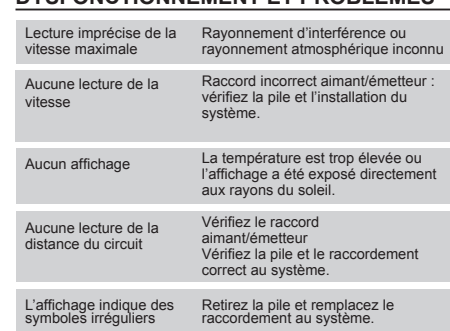

Ten program przypomina użytkownikowi o wymianie części lub Nacisnąć przycisk B, aby wybrać dystans trasy, następnie Jeżeli np. ustawiony dystans wynosi 600 km ( \citematic apinacz dystans trasy, czasomierz i średnią prędkość. łańcucha będzie migał za każdym razem po osiągnię itego dystansu: 600 / 1200 / 1800 itp. Nacisnąć przycisk A, aby zakończyć miganie napinacza łańcucha ( $\sum$ .

ITem no: 50336 Serial no:

 $1 < = >C2$ ), and

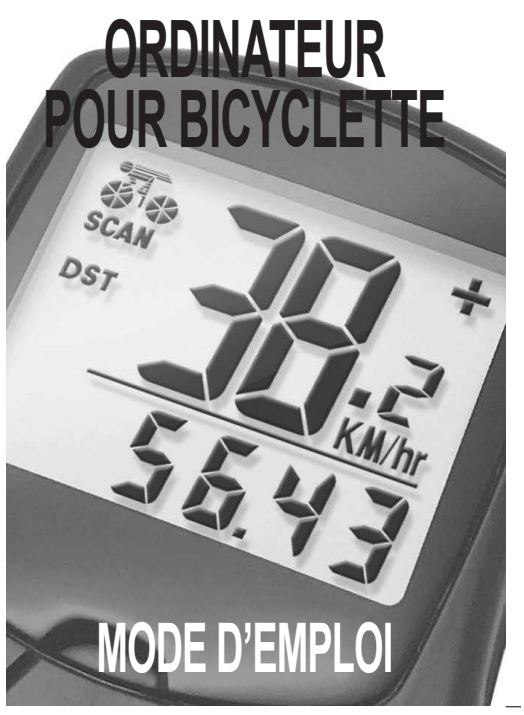

**10. COMPUTER SETTINGS** 

To reach the settings mode of the computer:

tryczne podświetlenie można włączyć w następujący sposób:

a) Insert the battery.

button A to confirm a setting.

**1. PROPERTIES** 

# 1. Memory for two wheels and 2 tyre sizes

2. Maintenance schedule 3. Current speed (0-99.9 kph/mph) 4. Average speed (0-99.9 kph/mph

> **Wybór wyświetlania w milach i w kilometrach** wartością rozmiaru koła. Jeżeli komputer ma wskazywać prędkość<br>w kilometrach na godzinę (KM/H) należy nacisnąć lewy przycisk.<br>Jeżeli komputer ma obliczać mile na godzinę (MP/H) nacisnąć

irowaniu łańcucha po przejechaniu ustawionego dystansu.

**3. MAINTENANCE SCHEDULE** 

stop the blinking of the chain tightener ( $\leftarrow$ ).

distance is reached: 600 / 1200 / 1800 etc. Press button A to

**4. BACKLIGHTING** 

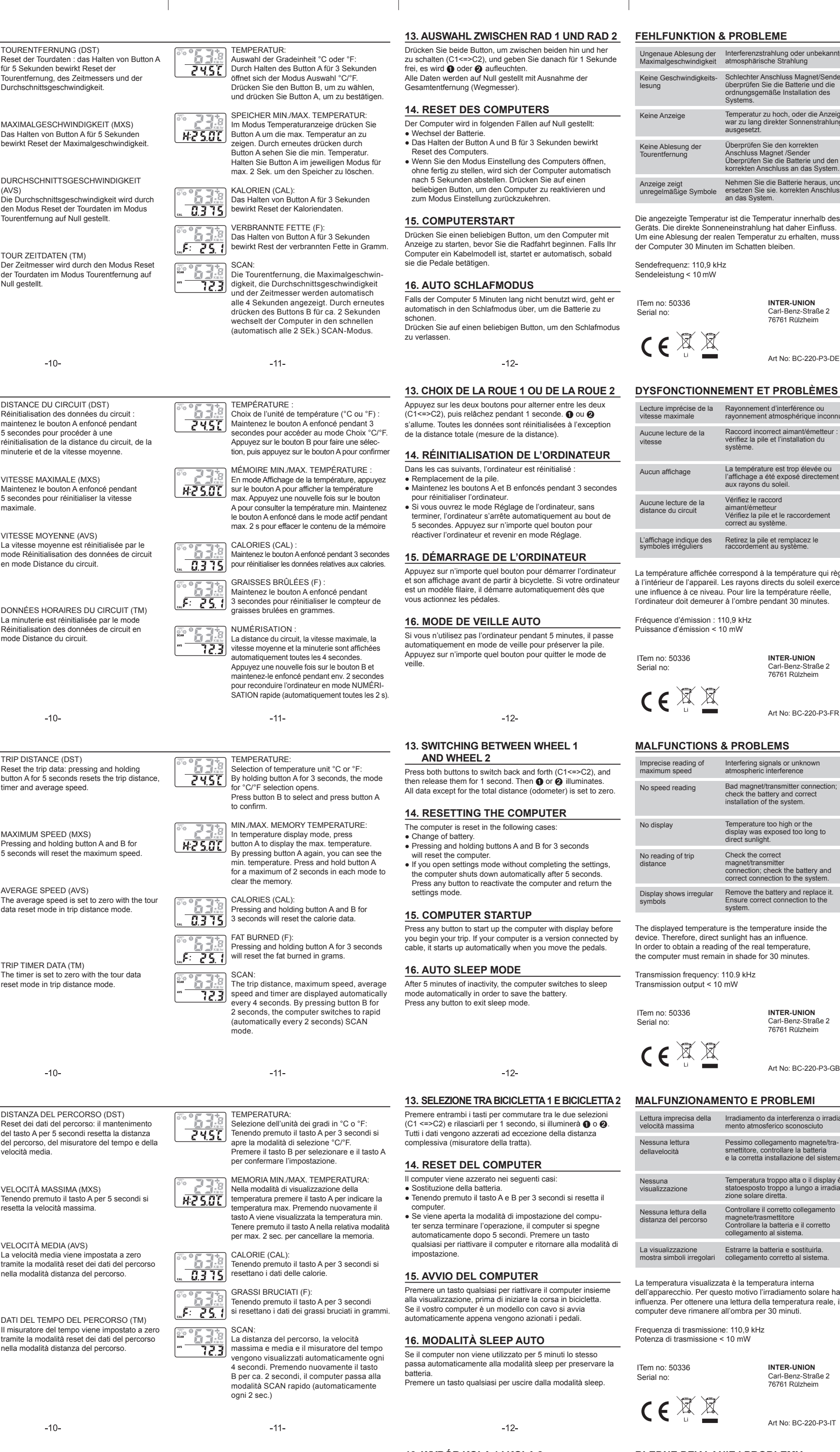

speed, average speed and timer one time each. 2) If you press button A once, the backlight illuminates for 4 seconds and the computer switches to freeze memory

chain after a predetermined time interval. If the distance is set the left button 3 seconds to set the trip distance, timer and

mode. **5. BUFFER** 

 **(Freeze memory)** 

Press button A. With Freeze memory mode, you can freeze the display at the end of a trip and the information TM,

**6. RESET TRIP SETTING** 

Press button B to select the trip distance, then press and hold

 $-4-$ 

**7. SPEED COMPARATOR**  A '+' or '-' appears to the right of the current speed. A '+' indicates that you are travelling faster

DST and AVS each blink once and can be viewed again at the battery as indicated in the instructions.

travelling slower than your average speed.

than your average speed (AVS). A '-' indicates that you are Sub-mode

**9. BATTERY DISPLAY** 

Wyświetlona temperatura jest temperaturą wewnątrz urządzenia. Bezpośrednie promieniowanie słoneczne ma zatem na to wpływ. Aby otrzymać odczyt rzeczywistej temperatury komputer musi pozostać przez 30 minut w cieniu.

Comparator Current speed

**2. REGULATION OF TYRE SIZE** 

factor c.

button.

Distance in millimetres for one revolution

Tyre diameter Tyre factor

yre ractor

Distance en millimètres par tou

**INTER-UNION** Carl-Benz-Straße 2 76761 Rülzheim

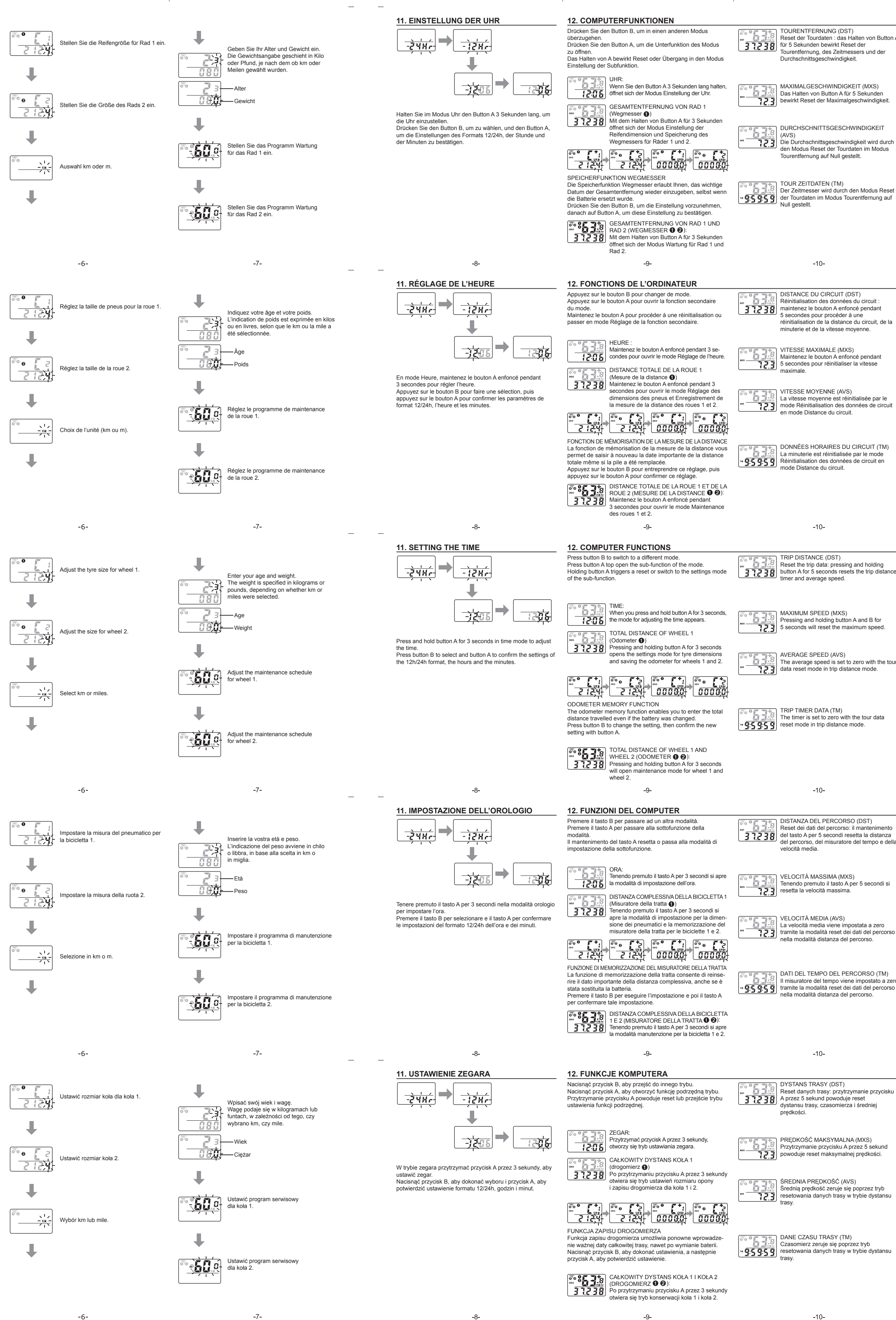

Press any button to start up the computer with display before The displayed temperature is the temperature inside the device. Therefore, direct sunlight has an influence. In order to obtain a reading of the real temperature, the computer must remain in shade for 30 minutes.

**MALFUNCTIONS & PROBLEMS** 

Transmission frequency: 110.9 kHz Transmission output < 10 mW

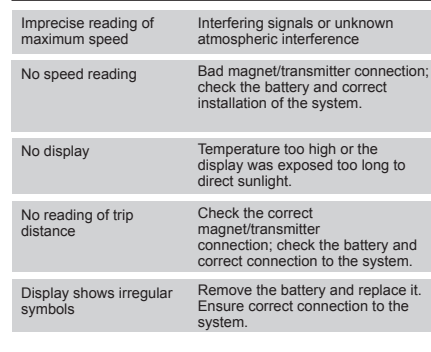

ITem no: 50336

Serial no:

CEXX

**OPERATING: BC-220-P3-GB** 

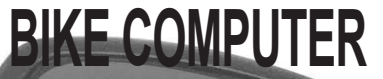

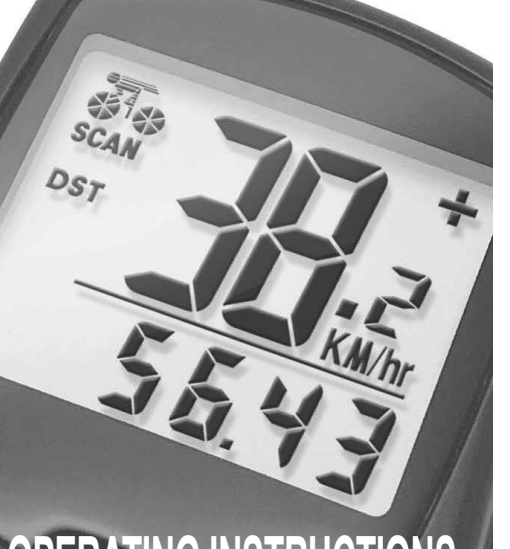

**10. IMPOSTAZIONE DEL COMPUTER** 

 $-5-$ 

 $23.8$  ...

1 B.

Tendenza —  $\leftarrow$   $\leftarrow$   $\leftarrow$   $\leftarrow$   $\leftarrow$   $\leftarrow$   $\leftarrow$   $\leftarrow$   $\leftarrow$ 

Per raggiungere la modalità Impostazioni del compute

a) Inserire la batteria.

 $[A \; A \; ]$ 

b) Tenere premuto entrambi i tasti per tre secondi.

Premere il tasto B per selezionare o adeguare e il tasto A per

 $-5-$ 

- 5. Maximum speed (0-99.9 kph/mph) 6. Speed comparator  $(+ / -)$
- 7. Speed tendency  $(\mathscr{C}\overrightarrow{\mathbf{G}}\mathbf{e}, \mathscr{N})$
- 8. Timer (up to 9:59:59) 9. Digital clock (optionally 12/24 hours)
- 10. Trip odometer (0-9999.9 kph/mph) 11. Odometer for Wheel 1 and Wheel 2 memory
- 12. Total distance odometer (0--9999.9 kph/mph
- 13. Odometer memory function 14. Auto scan
- 15. Freeze memory
- 16. Temperature 17. °C or °F
- 18. km/miles
- 19. Fat burned
- 20. Calories 21. Automatic shut-down
- 22. Auto Start/Stop
- 23. Electric backlight (optional)
- 24. Solar energy (optional)
- 
- **1. CARATTERISTICHE**  1. Memoria per due biciclette e 2 misure di pneumatici
- 2. Programma di manutenzione 3. Velocità attuale (0-99,9 km/m all'ora)
- 4. Velocità media (0-99,9 km/m all'ora)
- 5. Velocità massima (0-99,9 km/m all'ora) 6. Comparatore di velocità (+ /
- 7. Tendenza di velocità ( $\vec{r}$ ) ( $\vec{r}$
- 8. Cronometro (timer) (fino a 9:59:59) 9. Orologio digitale (con selezione 12/24 ore)
- 10. Misuratore del percorso (0-9999,9 km/m)
- 11. Misuratore della tratta per memoria bicicletta 1 e bicicletta 2 12. Misuratore della tratta complessiva (0-9999,9 km/m)
- 13. Funzione di memorizzazione del misuratore della tratta
- 14. Auto Scan 15. Congelare la memoria
- 16. Temperatura
- 17. A scelta in °C e °F 18. A scelta in km/r
- 19. Grassi bruciati
- 20. Calorie
- 21. Spegnimento automatico 22. Auto start/stop
- 23. Fanalino posteriore elettrico (opzione)
- 24. Energia solare (opzionale)
- **1. WŁAŚCIWOŚCI**
- 1. Pamięć dla dwóch kół i 2 rozmiarów kół
- 2. Program serwisowy 3. Aktualna prędkość (0-99,9 km/mil na godzinę)

 $-1-$ 

la catena dopo una rimozione preimpostata. Se ad es. la

1) Tenendo premuto il tasto B per 2 secondi, il fanalino posteriore si illumina per 8 secondi e il computer passa alla modalità scan rapido con visualizzazione una tantum della distanza del percorso, della velocità massima e media e del cronometro. 2) Premere una volta il tasto A, il fanalino posteriore si illumina per 4 secondi e anche il computer passa alla modalità di

to 600 km, ( $\leftarrow$ ) the chain tightener blinks each time the total average speed to zero.

backlight will illuminate for 8 seconds and the computer will<br>switch to quick-scan and display the trip distance, maximum **8. SPEED TENDENCY**<br>speed, average speed and timer one time each

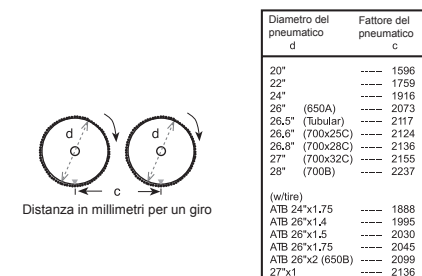

congelamento memoria.

**5. MEMORIA INTERMEDIA (congelare la memoria)** 

### **3. PROGRAMMA DI MANUTENZIONE 2. REGOLAZIONE DELLA MISURA DEI PNEUMATICI** Inserire il fattore C per la misura del pneumatico nel computer Questo programma vi ricorderà di sostituire i pezzi o di lubrificare Premere il tasto B per selezionare la distanza del percorso, millimetri. Si prega di orientarsi con la tabella di cui sotto per il distanza preimpostata è di 600 km, allora ( $\blacktriangle$ ) il tendicatena moltiplicando 3,14116 con il diametro del pneumatico in diametro del pneumatico rispetto al fattore del pneumatico c.

 $-2-$ 

arrestato manualmente.

**6. RESET IMPOSTAZIONE PERCORSO**  dopodiché tenere premuto il tasto sinistro per 3 secondi pe azzerare la distanza del percorso, il cronometro e la velocità

 $-4-$ 

media.

**7. COMPARATORE DELLA VELOCITÀ**  Appare un "+" o un "-" a destra della velocità attuale.

vostra velocità media (AVS).

Un "+" indica che state guidando più veloce della vostra veloci-Sotto-

decelerazione.

**9. INDICATORE DELLA BATTERIA**  L'indicatore della batteria si illumina quando la carica è inferiore ai 20 - 30 %. Allo stesso tempo la visualizzazione

diventa più indistinta.

Si prega di sostituire la batteria come da istruzioni d'uso.

**Selezione tra miglia e chilometri**  Dopo l'impostazione della misura della ruota lampeggia il segnale "KM" al di sopra del valore impostato di misura della ruota. Se si lesidera visualizzare la velocità in km/h sul computer, premere il tast sinistro. Se si desidera calcolare la velocità in mp/h sul compute premere prima il tasto destro e successivamente il tasto sinistro.

 $-2-$ 

**INTER-UNION** Carl-Benz-Straße 2 76761 Rülzheim

La temperatura visualizzata è la temperatura interna dell'apparecchio. Per questo motivo l'irradiamento solare ha influenza. Per ottenere una lettura della temperatura reale, il computer deve rimanere all'ombra per 30 minuti.

Frequenza di trasmissione: 110,9 kHz Potenza di trasmissione < 10 mW

i m

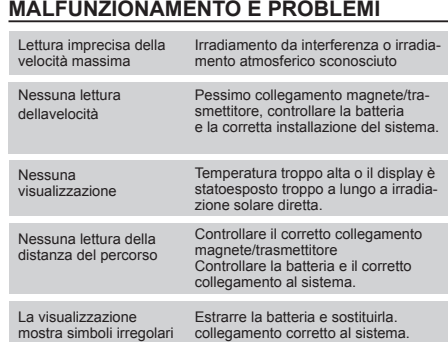

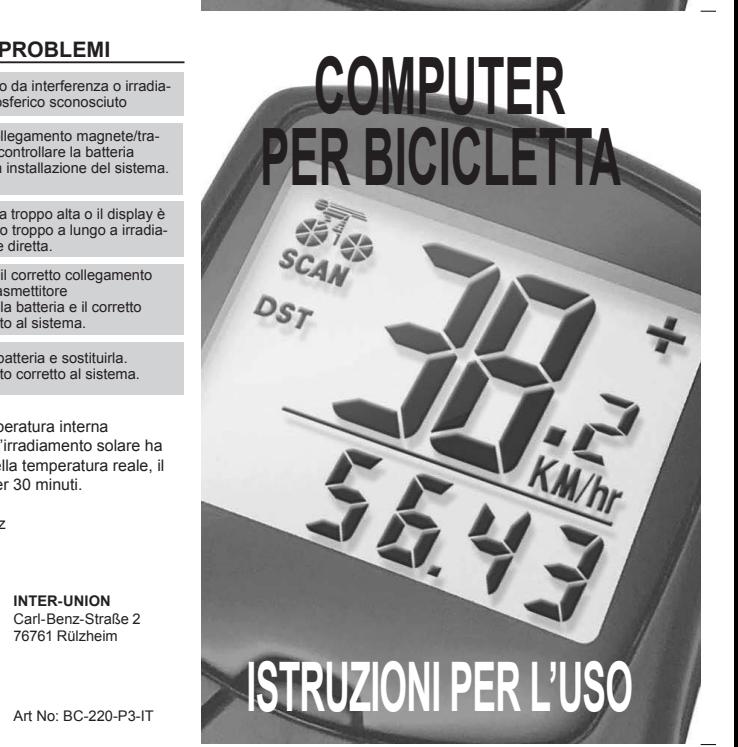

**10. USTAWIENIE KOMPUTERA** 

Tendencja  $\begin{array}{ccc} \hline \text{Tendencja} & \begin{array}{ccc} \hline \text{T} & \text{S}_0 & \text{S}_1 & \text{S}_1 \\ \hline \text{S}_0 & \text{S}_1 & \text{S}_2 \end{array} \end{array}$ 

a) Włożyć baterię.

- 4. Średnia prędkość (0-99,9 km/mil na godzinę)
- 5. Maksymalna prędkość (0-99,9 km/mil na godzinę)
- 6. Komparator prędkości (+
- 7. Tendencja prędkości (க**ேடி**, 7 (கே<sup>)</sup>)<br>8. Czasomierz (timer) (do 9:59:59)
- 9. Zegar cyfrowy (opcja 12/24 godziny)
- 10. Pomiar trasy (0-9999,9 km/mile)
- 11. Drogomierz dla pamięci koła 1 i koła 2
- 12. Drogomierz całkowitego dystansu (0-9999,9 km/mile) 13. Funkcja zapisu drogomierza
- 
- 14. Automatyczny Scan
- 15. Zamrażanie pamięci 16. Temperatura
- 17. Opcja °C i °F
- 18. Opcja km/mila
- 19. Miernik spalania tłuszczu
- 20. Kalorie 21. Automatyczne wyłączanie
- 22. Automatyczny Start/Stop
- 23. Elektryczne podświetlenie (opcja) 24. Energia słoneczna (opcja)

### **3. PROGRAM SERWISOWY**

## **4. PODŚWIETLENIE**

Aby przejść do trybu ustawiania komputera: Wskaźnik baterii zapala się, gdy naładowanie spadnie poniżej 20 - 30%. Jednocześnie wyświetlacz stanie się mniej wyraźny.

 $-4-$ 

# $\frac{1}{\sqrt{2\pi}}$  of the

1) Po przytrzymaniu przycisku B przez 2 sekundy podświetlenie

świeci się przez 8 sekund, a następnie komputer przechodzi w tryb szybkiego Scan, wyświetlając jednorazowo dystans trasy, maksymalną prędkość, średnią prędkość i czasomierz. 2) Po jednokrotnym naciśnięciu przycisku A podświetlenie świeci się przez 4 sekundy i komputer przechodzi również w

tryb zamrożenia pamięci.

### **5. PAMIĘĆ PODRĘCZNA**

**(zamrażanie pamięci)**  Nacisnąć przycisk A. W trybie zamrażania pamięci można zapisać wskazanie na końcu trasy, aby przejrzeć wyświetlające Proszę wymienić baterię zgodnie z instrukcją użytkowania. się informacje TM, DST i AVS w późniejszym czasie przez naciśnięcie przycisku B. Aby zwolnić pamięć, nacisnąć przycisk A i przytrzymać do momentu aż wskazanie przestanie migać. Jest to szczególnie praktyczne przy osiągnięciu końca ścieżki czasu, ponieważ TMR nie można zatrzymać ręcznie.

# **6. RESET USTAWIENIA TRASY**

Il fanalino posteriore elettrico può essere attivato come segue: tà media (AVS). Un "-" indica che state guidando più lenti della modalità

przytrzymać lewy przycisk przez 3 sekundy, aby wyzerować

**7. KOMPARATOR PRĘDKOŚCI** Po prawej stronie aktualnej prędkości wyświetla się "+" lub ". Symbol "+" sygnalizuje, że jazda odbywa się z prędkością szybszą od średniej (AVS). Symbol "-" sygnalizuje, że jazda odbywa się z prędkością wolniejszą od średniej.

 $-4-$ 

### **8. TENDENCJA PRĘDKOŚCI (przyspieszanie i zwalnianie)**

Symbol rowerzysty wyświetla się po lewej stronie aktualnej prędkości, opona porusza się do przodu, sygnalizując przyspieszanie i do tyłu, sygnalizując zwalnianie.

### **9. WSKAŹNIK BATERII**

Komparator Aktualna prędkość

IB.

Tryb podrzędny

onfermare l'impostazione

**2. REGULACJA ROZMIARU KOŁA**  Wpisać współczynnik C dla rozmiaru koła do komputera, mnożąc 3,14116 przez średnicę opony w milimetrach. Skorzystać z poniższej tabeli podającej średnicę opony d względem

Po ustawieniu rozmiaru koła miga znak "KM" nad ustawioną

 $-2-$ 

współczynnika opony c.

Srednica opony

najpierw prawy przycisk, a następnie lewy przycisk.

limetrach na obrót

Średnica opony

społczynnik

Współczynnik opony

**INTER-UNION** Carl-Benz-Straße 2 76761 Rülzheim

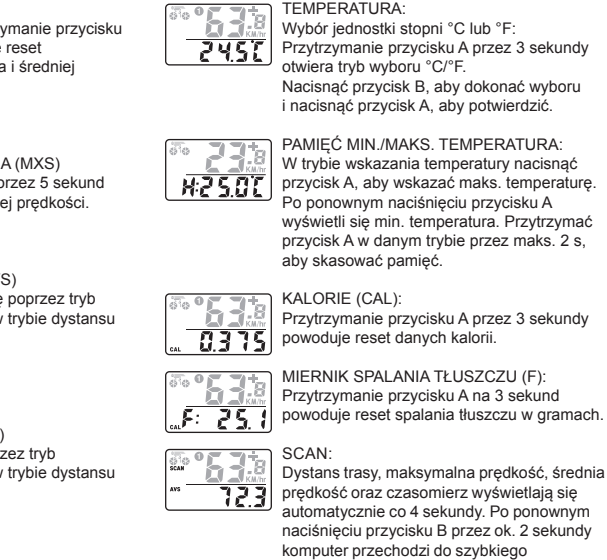

(automatycznie co 2 s) trybu SCAN.

Przytrzymanie przycisku A przez 3 sekundy **15. URUCHOMIENIE KOMPUTERA** Nacisnąć dowolny przycisk, aby uruchomić wyświetlac komputera przed rozpoczęciem jazdy. Jeżeli komputer jest w wersji przewodowej, uruchamia się automatycznie po naciśnięciu pedału.

# **13. WYBÓR KOŁA 1 I KOŁA 2** Nacisnąć obydwa przyciski, aby przełączać pomiędzy ostkami (C1<=>C2), a po zwolnieniu na 1 sekundę zapal się **O** lub **⊘**. Wszystkie dane zostaną ustawione na zero z wyjątkiem całkowitego dystansu (drogomierz). **14. RESET KOMPUTERA**  Komputer zeruje się w następujących przypadkach: ● Wymiana baterii. ● Przytrzymanie przycisków A i B na 3 sekundy powoduje reset komputera. ● Po otworzeniu trybu ustawień komputera bez wpisywania danych, komputer wyłączy się automatycznie po 5 sekundach. Nacisnąć dowolny przycisk, aby reaktywować komputer i powrócić do trybu ustawień.

**16. AUTOMATYCZNY TRYB UŚPIENIA** Jeżeli komputer nie jest używany przez 5 minut przechodzi automatycznie w tryb uśpienia, aby zapobiec zużyciu baterii. Nacisnąć dowolny przycisk, aby wyjść z trybu uśpienia.

# **BŁĘDNE DZIAŁANIE I PROBLEMY**

Częstotliwość nadawania: 110,9 kHz

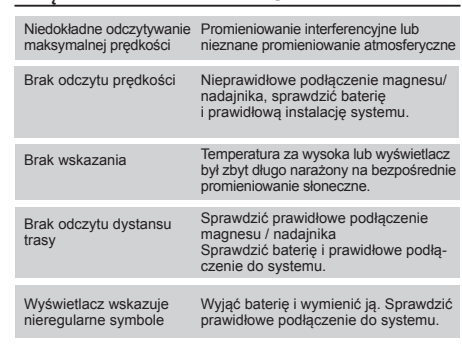

Moc nadawcza < 10 mW ITem no: 50336

Serial no:

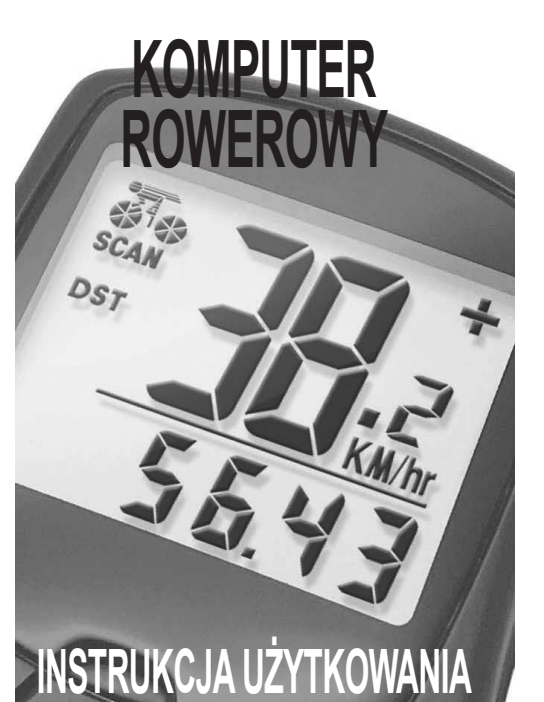

 $C \in \mathbb{X}$ 

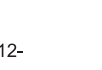

Art No: BC-220-P3-PL